#### NCIBI Literature Mining Behind the Scenes, Web-Based Access

Alex Ade National Center for Integrative Biomedical Informatics University of Michigan 30 July, 2009

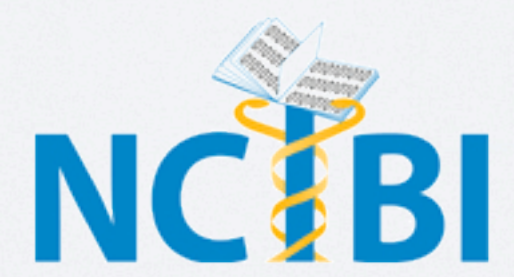

#### Introduction

- NCIBI Biomedical Literature and Accessory Databases
- Natural Language Processing Pipeline
- Database Access
- XML Querying

# NCIBI Biomedical Literature and Accessory Databases

## Source Pubmed Database

- Available from the National Center for Biotechnology Information (NCBI)
- Provides access to citations and abstracts from biomedical literature from  $\sim$ 1950 to present in  $\sim$ 5000 journals
- Publishers participating in Pubmed electronically submit their citations to NCBI prior to or at the time of publication
- Records are indexed with NLM's MeSH
- Abstracts only, not full-text

## NCIBI Pubmed Database

- We lease the NLM Pubmed data set, extract the data from the source XML files, and populate our local NCIBI Pubmed database
- Updated nightly (~12K per update, but never more than 30K)
- ~20M documents
- ~19M unique documents
- $\cdot \sim 11M$  abstracts

# Source PMCOA Database

- Pubmed Central is the NIH's free digital archive of biomedical and life science literature
- Some articles in PMC are "open access" which means that an article is still protected by copyright, but is distributed under a Creative Commons or similar license that generally allows more liberal use than a traditional copyrighted work
- Full-text documents

## NCBI PMCOA Database

- We download the PMCOA data set, extract the data from the source XML files, and populate our local NCIBI PMCOA database
- Updated monthly (~2K documents per update)
- ~107K documents

## Accessory Databases

- Entrez Gene is NCBI's database for gene-specific information
- Journal all Entrez journals
- Taxonomy contains names of all organisms represented in the genetic database with at least one nucleotide or protein sequence
- UMLS Metathesaurus and Semantic Network, very large vocabulary database that contains information about biomedical and health related concepts, their names, and the relationships among them (GO, FMA, ICD9, etc.)
- MeSH NLM's controlled vocabulary for indexing Pubmed

## MeSH

- Medical Subject Headings
- The NLM's controlled vocabulary thesaurus
- Sets of naming descriptors in an eleven-level hierarchical structure that permits searching at various levels of specificity
- ~25K descriptors, 83 qualifiers, ~186K entry terms (synonyms)
- e.g. Ascorbic Acid (descriptor), administration & dosage (qualifier), Vitamin C (entry term), etc.

## Natural Language Processing Pipeline

# NLP Tools and Pipeline

- We "value add" to the Pubmed and PMCOA databases by doing Natural Language Processing to the data and adding those results to the database
- Sentence segmentation (boundary detection) using MxTerminator
- Named entity tagging using NameTagger, SciMiner, and Genia
- Part of speech, stemming, lemmatizing using Porter-Stemmer and StanfordParser
- Parsing using StanfordParser
- Information extraction using ClairLib and GIN-IE

#### MxTerminator

- Java based sentence boundary detector
- Written by Adwait Radnaparkhi
- No source code available
- Performs with an accuracy of 93.5% on Medline abstracts with the default model
- The version I use has been trained for biomedical text and has an accuracy of about 96%
- ~92M Pubmed sentences, ~16M PMCOA sentences

# Named Entity Tagging

- Looking for important biomedical words or phrases in a sentence
- NameTagger uses a dictionary approach to tagging gene/ protein names and MeSH terms
- SciMiner uses a dictionary approach to tagging gene/protein and metabolite names
- Genia statistical tagger trained on 2000 Medline abstracts for tagging protein, DNA, RNA, cell line, and cell type names
	- Hand annotated abstracts selected using human, blood cell, and transcription factor MeSH terms

# Ambiguous Tags

- There are Gene symbols and synonyms that are also common words
- E.g. be, is, was, to, and, in, for, not, on, with, he, as, you, do, at, with, this, her, she, an, my, if…
- Mask system based on capitalization, punctuation, gene2pubmed, etc.

# POS, Stemming, Lemmatizing

- Determine the part-of-speech and stem or root of a word
- Using Porter-Stemmer and the StanfordParser
- Stemming mainly involves suffix stripping rules
- Lemmatizing applies rules based on POS to determine the lemma or root of a word so is highly dependent on accurate POS
- E.g. "run" is the stem of "running" and "runs," but "ran" is the stem of "ran"
- E.g. "run" is the lemma of "running," "runs," and "ran"

# Parsing

- Using the StanfordParser
- Phrase Structure parse and Typed Dependency parse are different ways of representing the structure of a sentence
- Phrase Structure
	- Represents nesting of multi-word constituents (chunks)
- Typed Dependencies Collapsed
	- Represents dependencies between individual words and labels those dependencies with grammatical relations (collapsed prepositions and conjunctions)

#### Phrase Structure

• Colony-stimulating factor-1 (CSF-1) is essential for macrophage growth, differentiation and survival.

```
(ROOT
   (S
     (NP
       (NP (JJ Colony-stimulating) (NN factor-1))
      (PRN (-LRB - -LRB - )(NP (NN CSF-1))(-RRB - -RRB-)) (VP (VBZ is)
       (ADJP (JJ essential)
         (PP (IN for)
            (NP
              (ADJP (NN macrophage) (NN growth))
              (, ,) (NN differentiation)
              (CC and)
              (NN survival)))))
    (\cdot \cdot))
```
S: Simple Declarative Clause NP: Noun Phrase JJ: Adjective NN: Noun PRN: Parenthetical VP: Verb Phrase VBZ: Verb, 3rd person singular present ADJP: Adjective Phrase PP: Prepositional Phrase IN: Preposition CC: Coordinating Conjuction

# Typed Dependencies Collapsed

• Colony-stimulating factor-1 (CSF-1) is essential for macrophage growth, differentiation and survival.

```
amod(factor-1-2, Colony-stimulating-1)
nsubj(essential-7, factor-1-2)
appos(factor-1-2, CSF-1-4)
cop(essential-7, is-6)
prep for(essential-7, macrophage-9)
dep(macrophage-9, growth-10)
conj and(macrophage-9, differentiation-12)
conj and(macrophage-9, survival-14)
```

```
amod: adjectival modifier
nsubj: nominal subject
appos: appositional modifier
coop: copula
prep for: prepositional modifier
conj and: conjuct
dep: dependent
```
#### GIN-IE

- Uses the sentences, tags, and parse data to extract and annotate protein-protein interactions
- Results are available as an RSS feed (recently published documents) and within MiMI (soon to be all documents)
- E.g. The partial results of GIN-IE on sentences tagged for BRCA1
	- We finally demonstrated by immunoprecipitation of ACCA in cells, that the whole BRCA1 protein interacts with ACCA when phosphorylated on Ser1263.
	- In contrast, BRCA1-p53 interaction is weak or other mechanisms operate.
	- We documented an in vivo association of the endogenous BRCA1 with PR isoforms A and B and a direct in vitro interaction between BRCA1 and PR, which was partially mapped.
	- BRCA1 colocalized with TRF2 in telomerase-positive cells and with a small subset of ALT-associated PML bodies (APBs) in ALT cells.

# GIN-IE RSS Feed

- <http://gin.ncibi.org/rss/gin-ie/interactions.rss>
- RSS 2.0 format
- Contains only the interactions from recently published documents in Pubmed
- ~4700 interactions in the feed

#### GIN-IE Data in MiMI

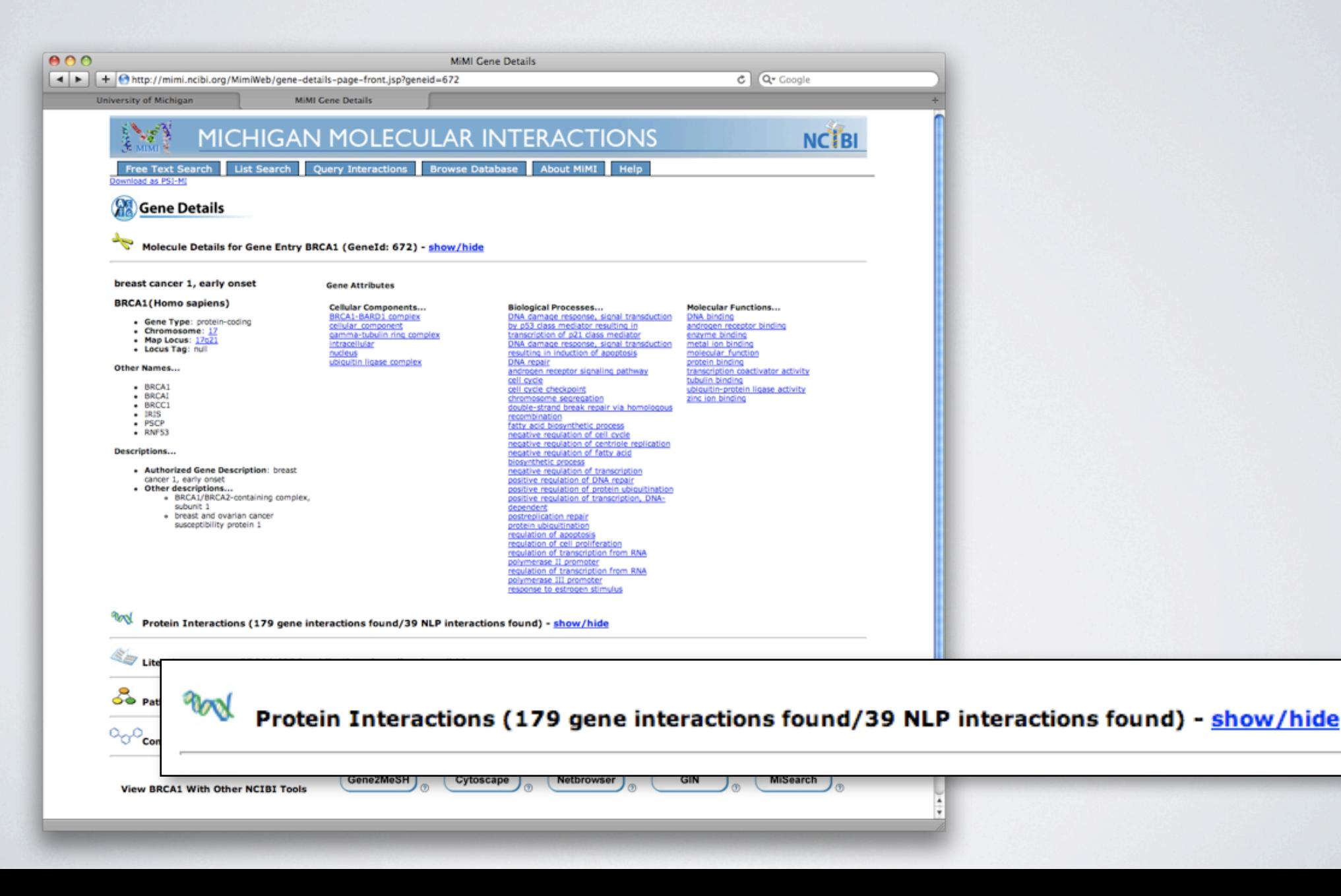

#### GIN-IE Data in MiMI

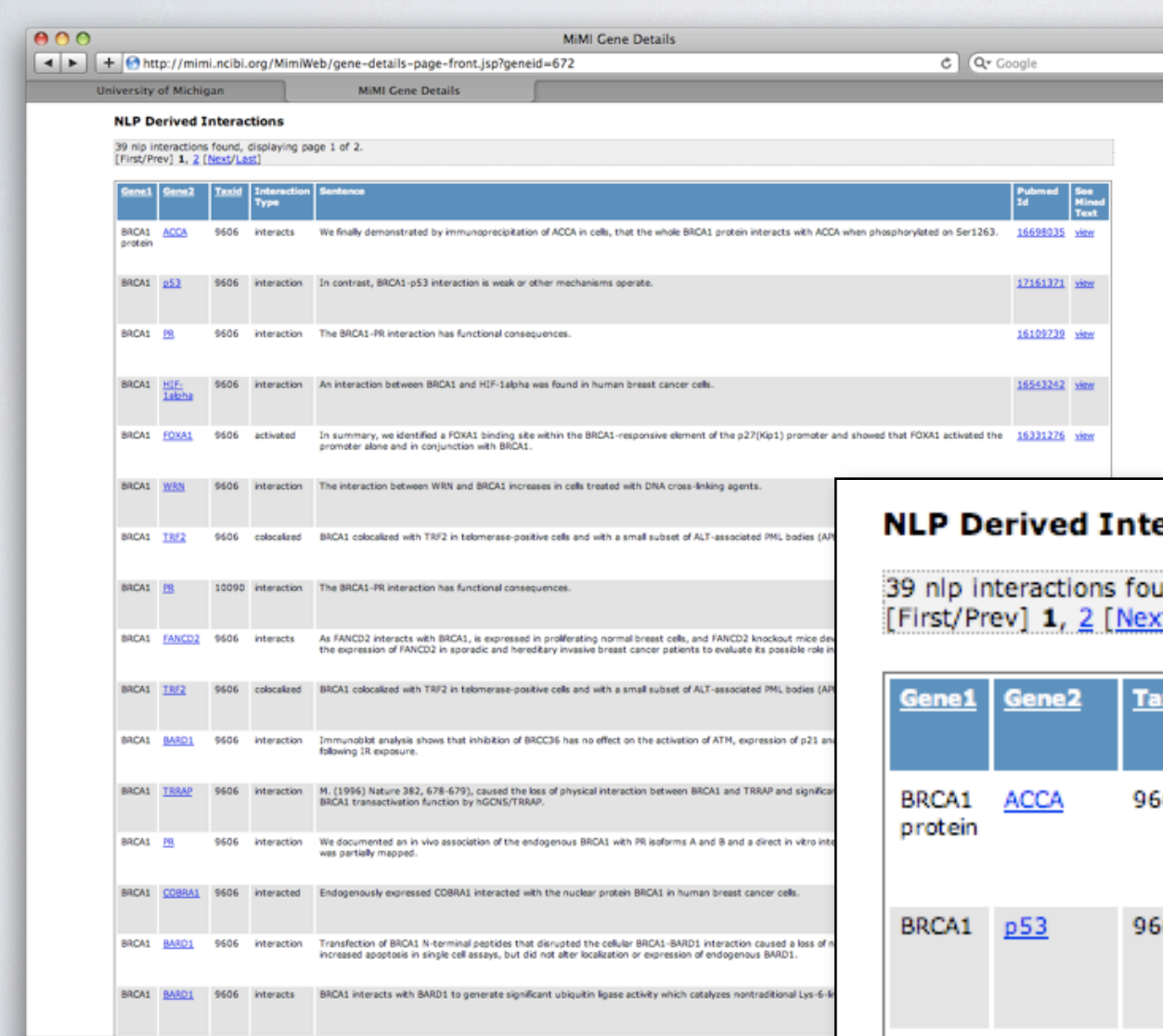

#### eractions

und, displaying page 1 of 2. t/Last]

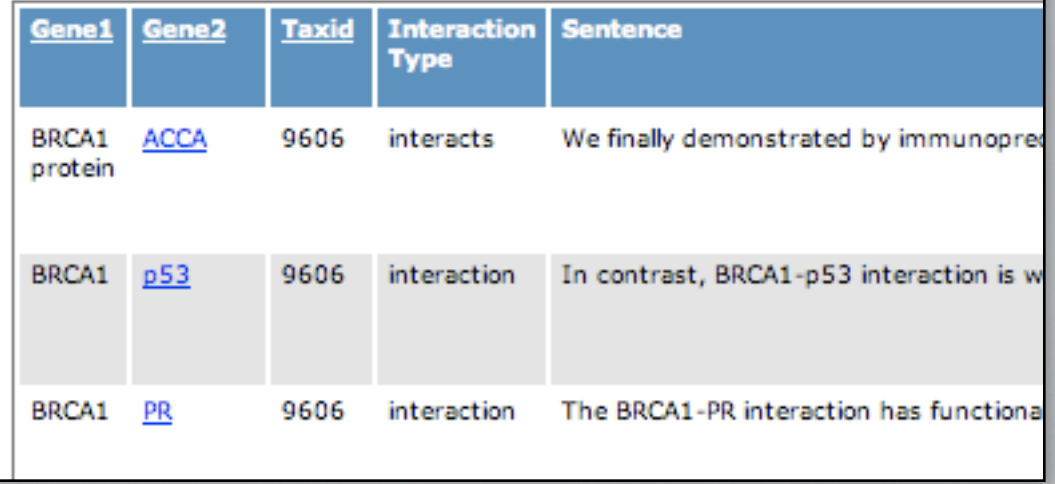

#### Database Access

# NCIBI NLP Web Service

- NCIBI NLP web service provides programmatic access to the Pubmed and PMCOA databases
- Loosely modeled after NCBI's eUtils because many biomedical researchers are familiar with that service
- Build a URL based query using a base URL and a set of parameters
- Returns an XML result set
- <http://nlp.ncibi.org/about.html>

## NCIBI-WS Future Work

- Query for SciMiner tags in Pubmed
- Query for Nametagger and SciMiner tags in PMCOA
- Add Metadata to the Article (e.g. authors, title)
- Support for multiple, comma separated identifiers in a single query (e.g. pmid=1234,5678,9101)
- Add support for querying GIN-IE interaction data

#### XML Result (PMID)

http://nlp.ncibi.org/fetch.php?pmid=17523140

```
\langle?xml version="1.0"?>
<NCIBI>\langleBioNLP> <Request type="fetch">
          <ParameterSet>
              <PMID>17523140</PMID>
            \leqlimit>1000\leq/limit> </ParameterSet>
       </Request>
       <Response>
          <ResultSet>
              <Result>
                 <Article pmid="17523140">
                    <Section type="abstract">
                       <Paragraph>
                          <Sentence>Heat stress causes severe constraints on numerous physiological...</Sentence>
                          <Sentence>In this study, we performed proteomic profiling of a nuclear...</Sentence>
                          <Sentence>We found 10 protein spots whose expression had changed after heat...</Sentence>
                          <Sentence>Seven of those protein spots, periodic tryptophan protein 1 homolog...</Sentence>
                          <Sentence>We focused on the downregulation of two splicing factors, which might...</Sentence>
                       </Paragraph>
                    </Section>
                 </Article>
             </Result>
          </ResultSet>
       </Response>
    </BioNLP>
\angle/NCTRT\angle
```
# XML Result (Tagged PMID)

#### http://nlp.ncibi.org/fetch.php?pmid=17523140&tagger=nametagger&type=gene

<?xml version="1.0"?>  $\leq NCTBT$  $\leq$ BioNLP $>$  <Request type="fetch"><ParameterSet><PMID>17523140</PMID><Limit>1000</Limit></ParameterSet></Request> <Response><ResultSet><Result> <Article pmid="17523140"> <Section type="abstract"> <Paragraph> <Sentence>Heat stress causes severe constraints on numerous physiological...</Sentence> <Sentence>In this study, we performed proteomic profiling of a nuclear...</Sentence> <Sentence>We found 10 protein spots whose expression had changed after heat...</Sentence> <Sentence>Seven of those protein spots, <Gene type="entrez" id="11137">periodic tryptophan protein 1</ Gene> homolog (<Gene type="entrez" id="11137">PWP1</Gene>), <Gene type="entrez" id="3837">importin beta-1 subunit</Gene>, sumoylated protein, <Gene type="entrez" id="10946">splicing factor 3a subunit 3</Gene> (<Gene type="entrez" id="10946">SF3a3</Gene>), <Gene type="entrez" id="23435">TAR DNA-binding protein 43</Gene>, <Gene type="entrez" id="26854,6066,26853,26855">U2</Gene> small nuclear ribonucleoprotein auxiliary factor 35 kDa subunit (<Gene type="entrez" id="7307">U2AF35</Gene>) and small ubiquitin-related modifier-1 (<Gene type="entrez" id="7341">SUMO-1</ Gene>) were downregulated, while three other protein spots, Protein SET, 40S <Gene type="entrez" id="3921">ribosomal

protein SA</Gene> and <Gene type="entrez" id="6175">60S acidic ribosomal protein P0</Gene> were upregulated by the heat stress.</Sentence> <Sentence>We focused on the downregulation of two splicing factors, which might...</Sentence> </Paragraph>

```
 </Section>
           </Article>
       </Result></ResultSet></Response>
   \lt/BioNLP>
\angle/NCTRT>
```
#### XML Result (Gene ID)

http://nlp.ncibi.org/fetch.php?tagger=nametagger&type=gene&id=11137

```
\langle?xml version="1.0"?>
<NCIBI>\langleBioNLP> <Request type="fetch">
          <ParameterSet><Tagger>nametagger</Tagger><Type>gene</Type><ID>11137</ID><Limit>1000</Limit></ParameterSet>
       </Request>
       <Response>
          <ResultSet>
             <Result>
                <Article pmid="7828893">
                   <Section type="abstract">
                       <Paragraph>
                          <Sentence>We have cloned and expressed in vaccinia virus a cDNA encoding an...</Sentence> 
                          <Sentence>Database searching indicated that <Gene type="entrez" id="11137">IEF SSP...</Sentence>
                      </Paragraph> 
                   </Section>
                </Article>
             </Result>
            <Result>
                <Article pmid="11850830">
                   <Section type="abstract">
                       <Paragraph>
                          <Sentence>The transcript encoding endonuclein, the human homolog of yeast <Gene...</Sentence>
                      </Paragraph>
                   </Section>
                </Article>
             </Result>
 ...
```
XML Querying

### XPath

- Defined by the World Wide Web consortium
- XPath is a query language for XML
- XPath is used to navigate through the nodes and attributes in an XML document
- Implementations available for the major bioinformatics programming languages (e.g. Perl, Python, Java)

#### XPath Example (NCIBI)

URL ncibiws = new URL("http://nlp.ncibi.org/fetch.php?pmid=17523140&tagger=nametagger&type=gene"); URLConnection connection = ncibiws.openConnection();

InputStream inputStream = connection.getInputStream();

```
DocumentBuilderFactory factory = DocumentBuilderFactory.newInstance();
Document document = factory.newDocumentBuilder().parse(inputStream);
```

```
inputStream.close();
```

```
XPath xpath = XPathFactory.newInstance().newXPath();
String expression = "//Sentence";
```
NodeList nodes = (NodeList)xpath.evaluate(expression, document, XPathConstants.NODESET);

```
for (int i = 0; i < nodes.getLength(); i++) {
     System.out.println(nodes.item(i).getTextContent());
}
```
## XPath Example (NCIBI + eUtils)

URL entrezws =

}

new URL("http://eutils.ncbi.nlm.nih.gov/entrez/eutils/esearch.fcgi?db=pubmed&term=ade%20a[au]");

// will return a nodelist of PMIDs where I'm an author String expression = "//IdList/Id";

NodeList pmidNodes = (NodeList)xpath.evaluate(expression, document, XPathConstants.NODESET);

```
for (int i = 0; i < pmidNodes.getLength(); i++) {
     String PMID = pmidNodes.item(i).getTextContent();
```
URL ncibiws = new URL("http://nlp.ncibi.org/fetch.php?pmid=" + PMID);

// will return a nodelist of Sentences that have a Gene tag expression = "//Gene/parent:node()";

NodeList sentenceNodes = (NodeList)xpath.evaluate(expression, document, XPathConstants.NODESET);

```
for (int k = 0; k < sentenceNodes.getLength(); k++) {
     System.out.println(sentenceNodes.item(i).getTextContent());
}
```
#### More XPath Expressions

#### // pubmed

```
// parameters pmid, tagger, type
String expression = "//Sentence";
String expression = "//Gene";
String expression = "//Gene/parent::node()";
String expression = "//Gene[@id='11137']/parent::node()";
```
// parameters tagger, type, id

String expression = "//Article/@pmid";

// pmcoa (soon)

// parameters pmcid, tagger, type

String expression = "//Section[@type='results']//Gene/parent::node()";

### Thank You!

asade@umich.edu nlp-help@umich.edu